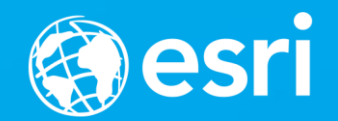

### ArcGIS Runtime: Working with Maps Online and Offline

**Will Crick** 

Justin Colville

[Euan Cameron]

#### **ArcGIS Runtime session tracks at Dev Summit 2017**

- ArcGIS Runtime SDKs share a common core, architecture and design
- Functional sessions promote common capabilities and workflows
	- An Introduction to the API and Architecture
	- Working with Your Portal
	- **Building Great User Experiences**
	- Styling Maps
	- Working with Maps Online and Offline
	- **Editing Your Data Online and Offline**
	- **Maximizing Performance of Your Apps**
	- Analysis
	- Building 3D Applications
- Product sessions promote specific development experiences
- Demo theaters highlight examples of specific technical capabilities

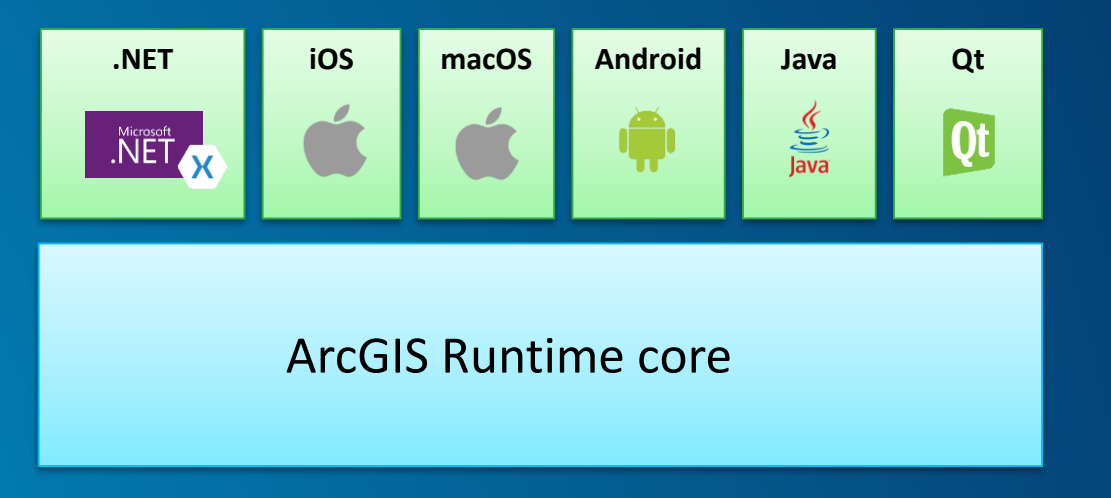

#### **Agenda**

- **ArcGIS Runtime mapping capabilities**
- **Online and offline workflows**
- **Where do maps, scenes and data come from?**
- **Creating maps**
- **Working with maps**
- **Creating offline layers**
- **Bringing offline data to life in your app**

**Separate sessions for:**

- **Intro to the Runtime**
- **Authoring maps**
- **Online and offline editing**
- **Analysis**

#### **ArcGIS Runtime maps and scenes**

- **Open web maps from a portal**
- **Create new maps in your apps**
	- **Online and offline layers**
	- **Save to a portal (only saves online compatible layers)**
- **Create new scenes in your apps**
	- **Online and offline layers**
		- **Online scene layers (3D objects and integrated mesh)**
		- **Elevation layers (LERC image service, local raster)**

#### **ArcGIS Runtime maps and scenes**

#### • **Offline layers**

- **Take layers offline**
	- **ArcGIS Image Tiled layers**
	- **ArcGIS Feature layers**
- **Synchronize offline features**
	- **Edit features (separate session)**
- **Other map capabilities**
	- **Geocoding**
	- **Routing**
	- **Analysis/Geoprocessing**

#### **App connectivity scenarios**

- **Reliable wifi or good 4G for entire app lifetime**
	- **Fully online app (can use offline data for performance reasons)**
- **Significant times without connectivity, some known times of connectivity**
	- **E.g. start online in office, go offline in the field**
	- **start offline, go online to get some data updates/functions**
	- **Offline workflow required (adhoc or pre-planned services workflow)**
- **No connectivity (never, nunca, nigun, nicht)**
	- **Offline workflow required (desktop workflow)**
- **Unpredictable connectivity**
	- **Occasional network interruption (online more than offline)**
		- **Online app with some client side caching**
	- **Significant network interruption (offline more than online)**
		- **Offline workflow required (adhoc or pre-planned services workflow)**

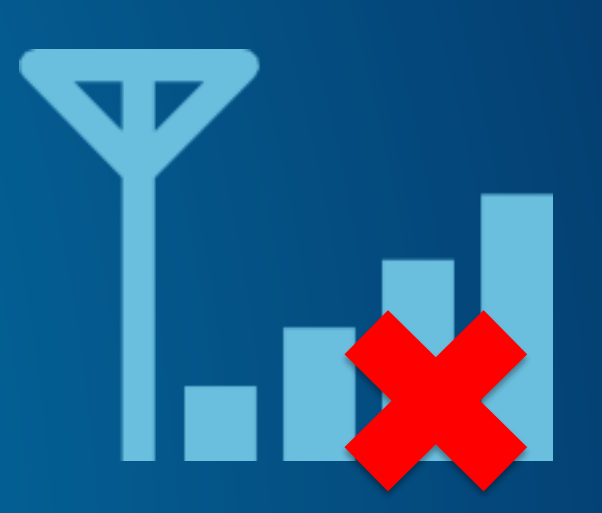

### **Online map workflow**

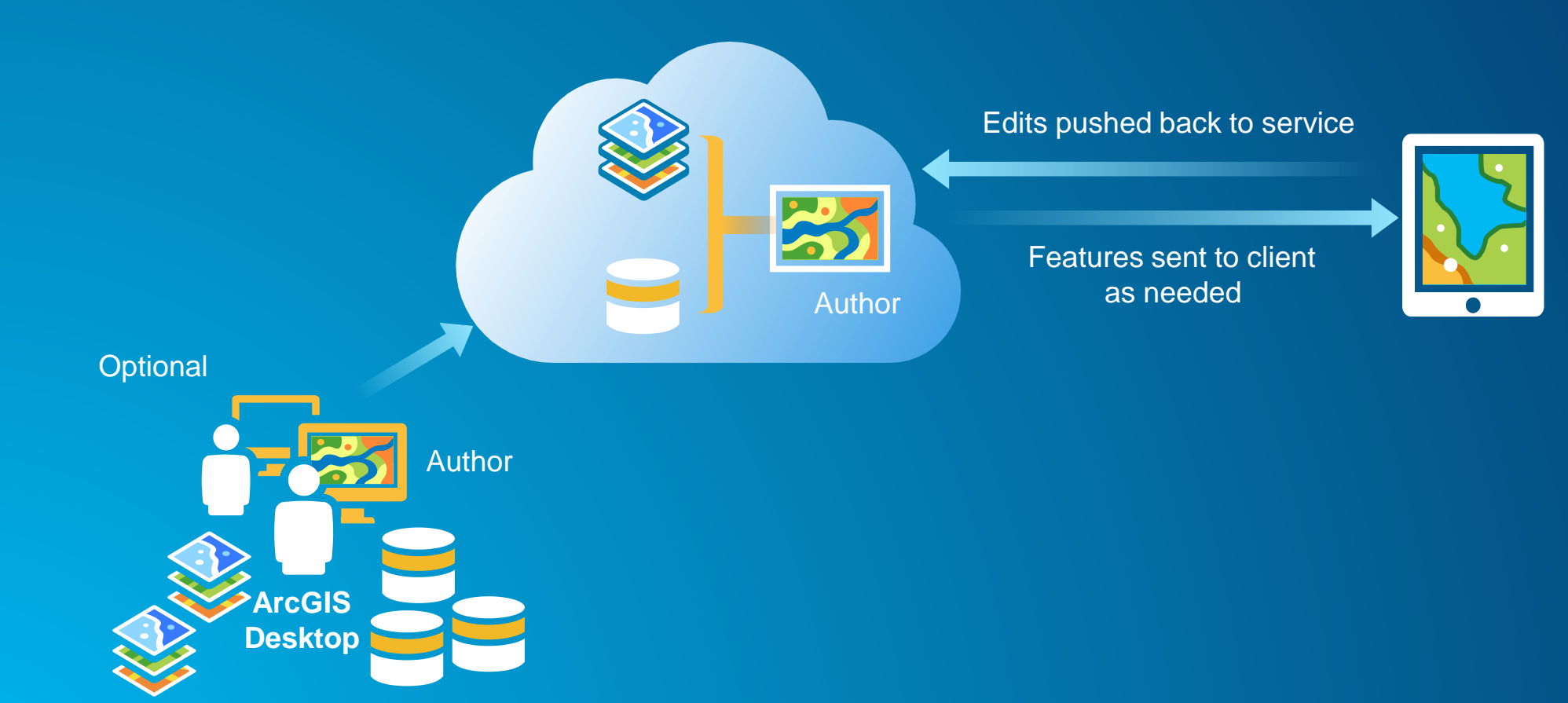

#### **Data provisioning workflows - services pattern - on demand**

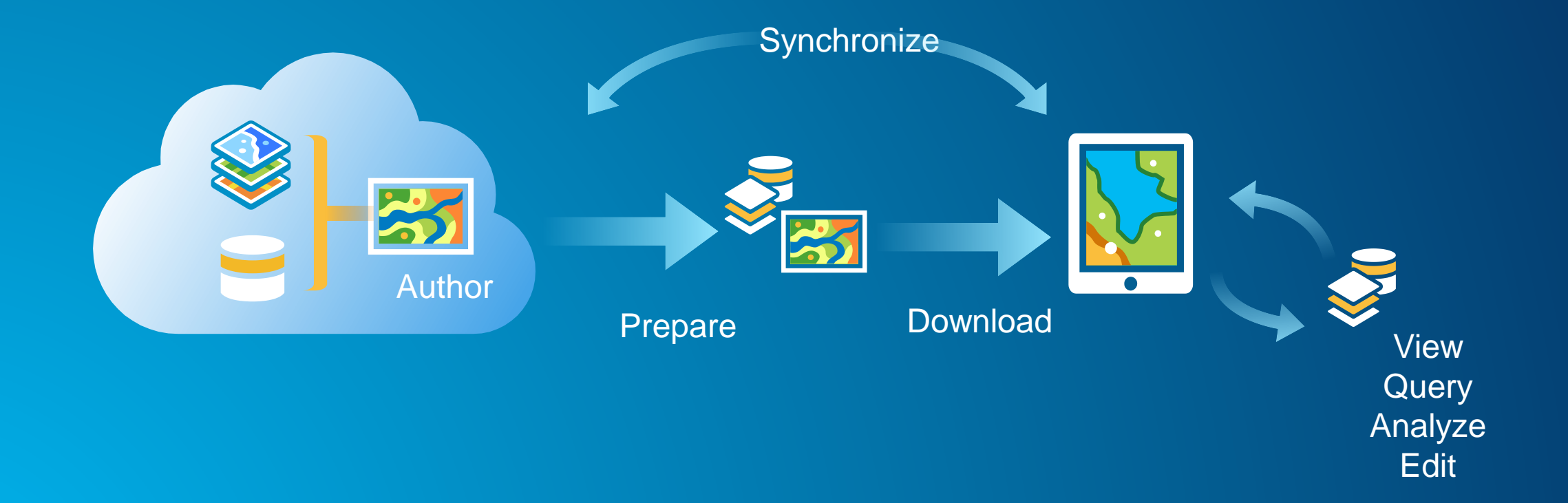

#### **Data provisioning workflows - services pattern - on demand**

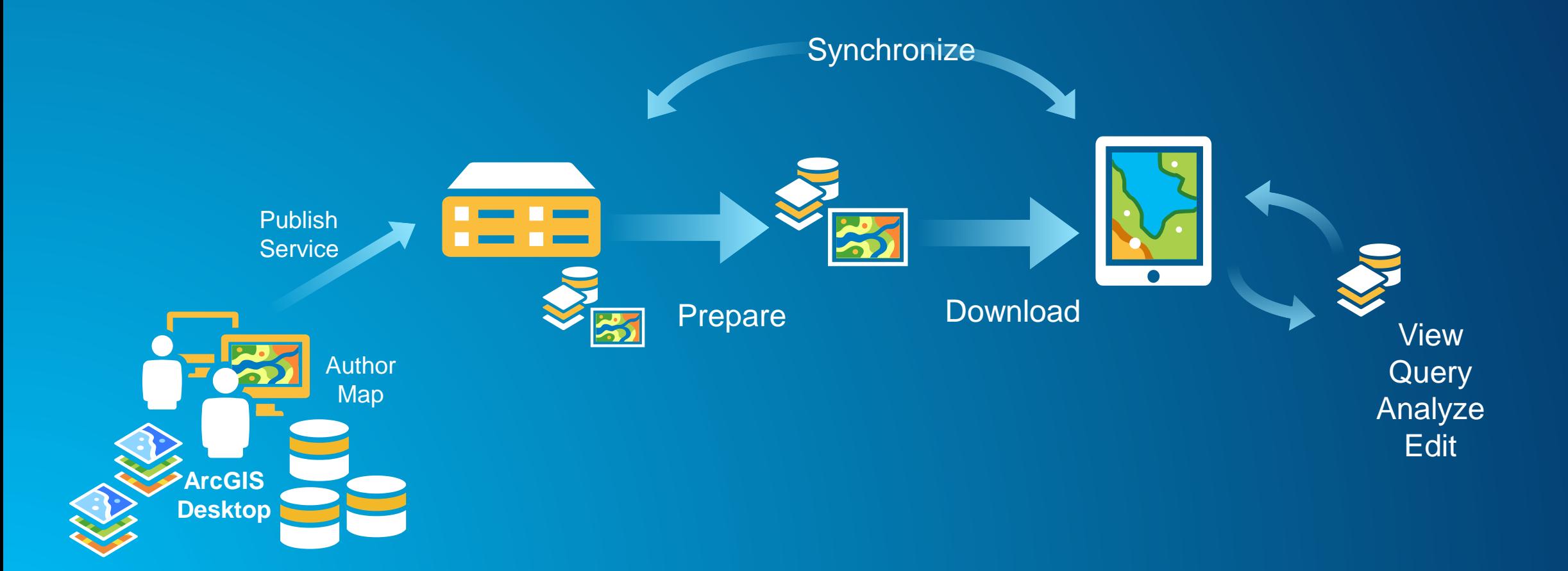

#### **Data provisioning workflows - services pattern - pre-planned**

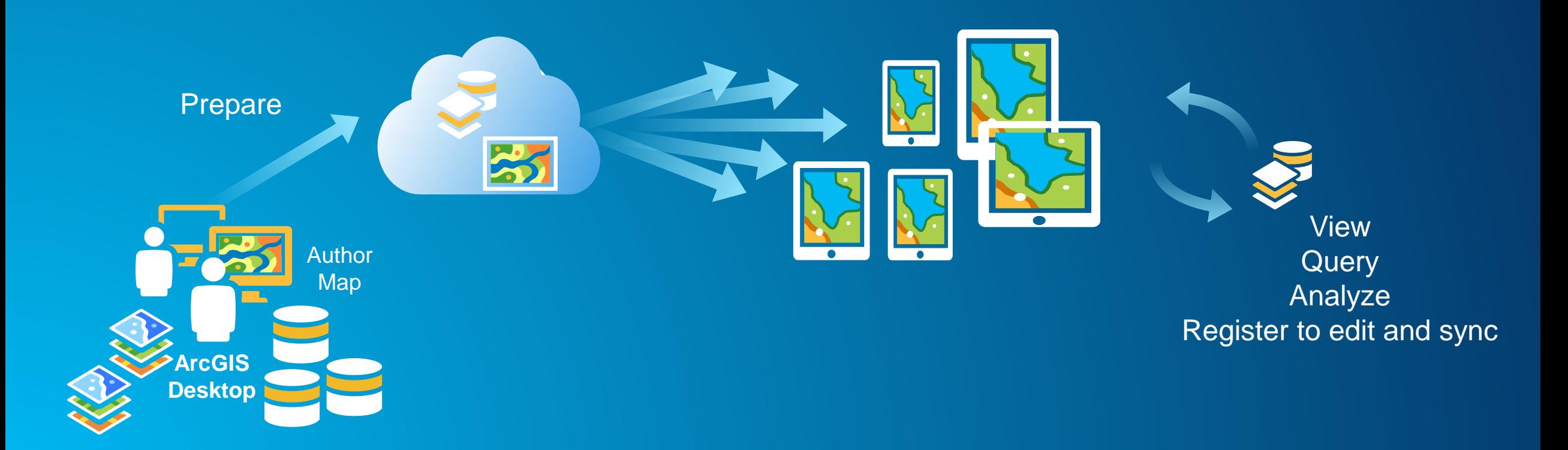

#### **Data provisioning workflows - Desktop pattern**

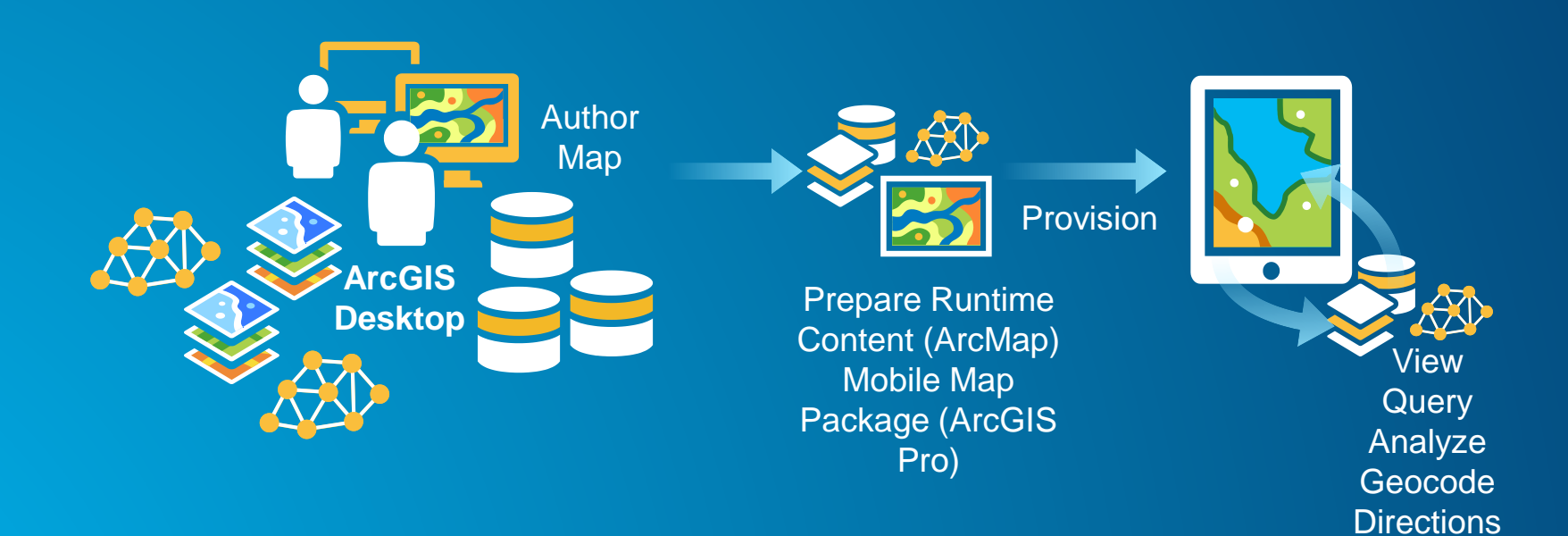

#### **Data provisioning workfows**

#### • **Features and basemap content**

- **On Demand – Retrieves data from the server when requested**
	- **Uses server processing power and bandwidth for every client request**
- **Pre-planned - Content created ahead of time and provisioned (sideloaded) onto the device**
	- **Can help alleviate server load at busy times of the day**
	- **Commonly used for basemap tiles**
	- **Can work with feature data if the workflow is right**
		- **How often and how many features change on the backend?**
- **Networks and locators**
	- **Sideloading is the only option**

## **Creating maps**

#### **Authoring web maps**

- **Author in Online, Enterprise and Pro**
- **For advanced symbols use Pro**
- **Webmap layer types**
	- **Feature layers**
	- **ArcGIS tiled layers**
	- **Map image layers**

#### **Authoring mobile map packages**

• **Mobile Map Packages contain maps, layers and their data**

- **Map**
- **Basemap**
	- **Mobile basemap layers or vector tile layers**
- **Operational layers**
- **Locators**
- **Networks**

#### • **Things that are different in Pro than Runtime**

- **Layer support**
- **Labelling**

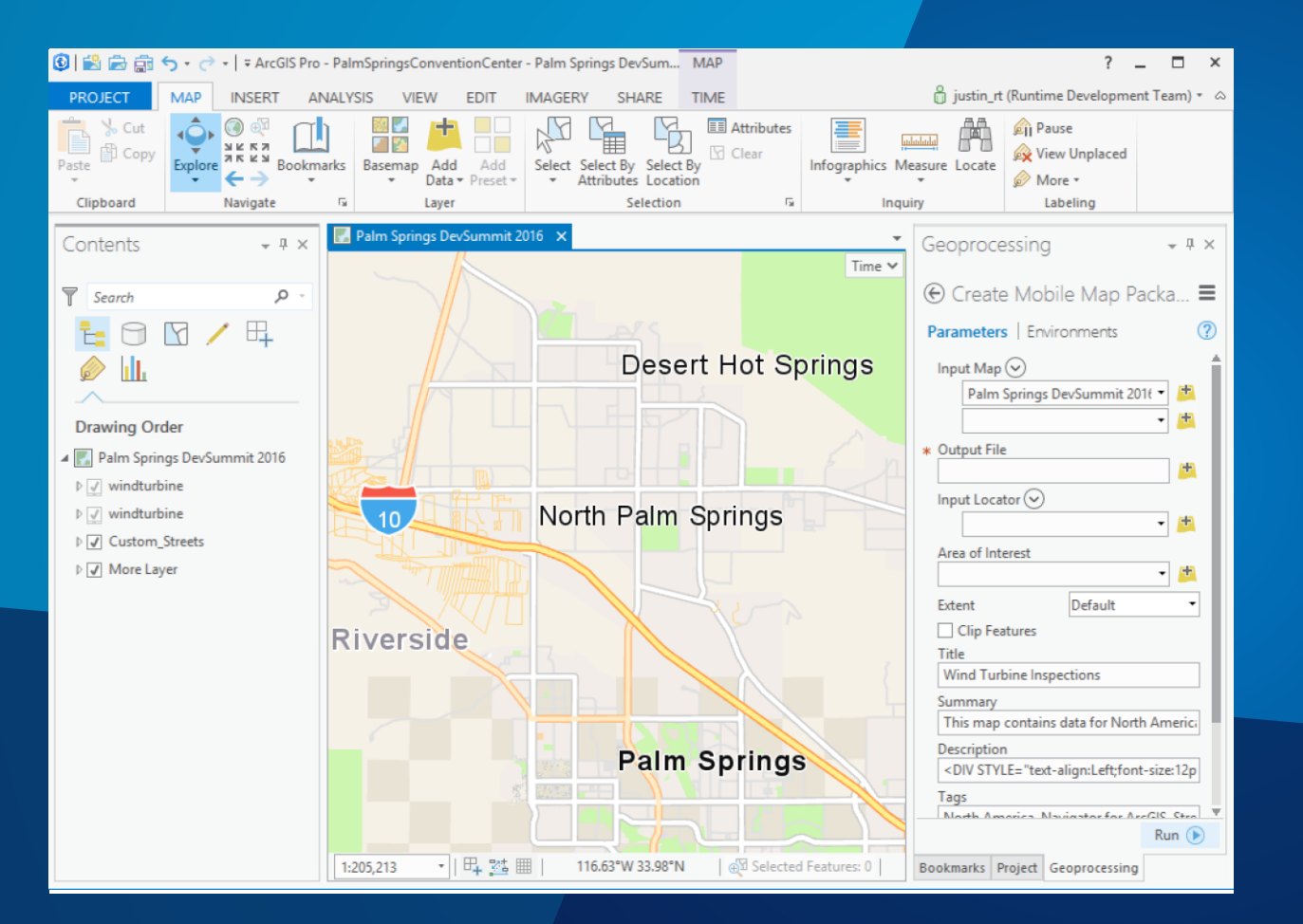

## **Create mobile map package demo**

Justin

## **Working with maps**

#### **Opening maps from a portal**

- **Use constructor on the Map class**
- **Create a Portal item or use map URL**
	- **The map viewer URL**
	- **The item details URL**
	- **The item data URL**
- **Web maps versions 2.0+**
	- **From Online and Portal for ArcGIS 10.3 and above**

```
// Load webmap portal item and set it to the view
var portal = await ArcGISPortal.CreateAsync();
// Create a map that is taken offline based on item id
   webmapItem = await PortalItem.CreateAsync(portal, "a74ead7fb4964539ab3edcfbcbf86bd5");
var.
// Create map and add it to the view
MyMapView.Map = new Map(webmapItem);
```
#### **Creating new maps in code**

- **You always have a map**
- **Construct the map**
	- **Number of map constructors to use**
- **Add a basemap**
	- **Collection of base layers and reference layers**
	- **Use the standard ArcGIS Online basemaps or create your own**
- **Add operational layers**
	- **The Map has a collection of operational layers you work with**

```
var myNewMap = new Map(BasemapType. Imagery, // use the Imagery basemap
   42.175131,
                      // latitude
   9.192313,// longitude
                      // level of detail (lower number = smaller scale)
   8
   );
```
#### **Saving maps to a portal**

- **Save new maps or changes to existing maps**
- **Save and Save as**
	- **Save as creates a new portal item**
	- **Convenience method for subset of portal item properties**
- **Saves version 2.6 web maps**
- **Unknown and unsupported json**

```
boolean forceSave = true;
```
...

```
final ListenableFuture<PortalItem> saveAsFuture = map.saveAsAsync(portal, null, "title", tags, "desc",
thumbnailDataArray, forceSave);
```

```
saveAsFuture.addDoneListener(new Runnable() {
```

```
@Override public void run() {
```

```
// Check the result of the save operation.
try { 
  newMapPortalItem = saveAsFuture.get(); 
  showMessage("Map saved");
```
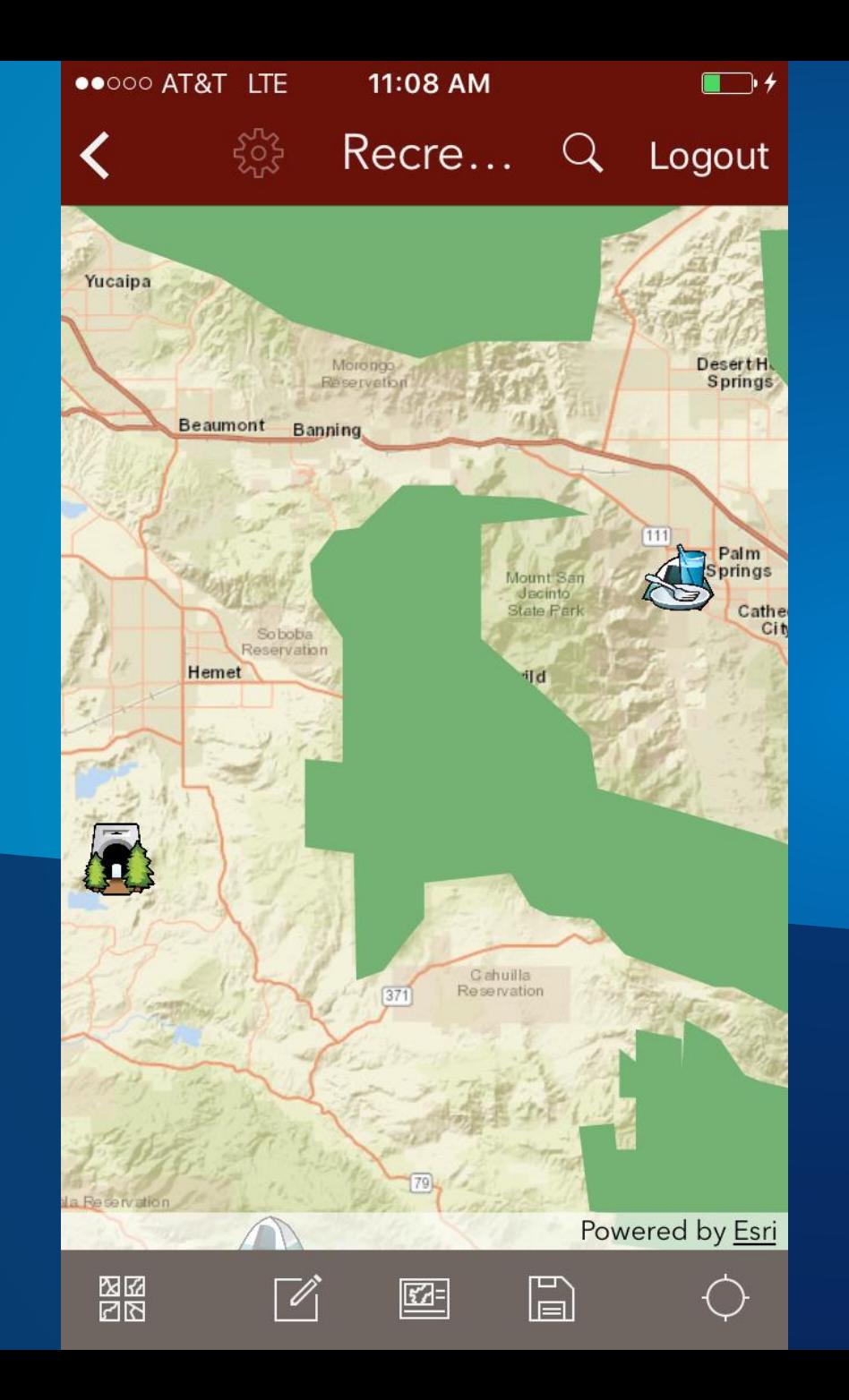

## **Open/Save demo**

Justin

#### **Opening mobile map packages**

#### • **Open the mobile map package**

• **Get list of maps, locators, networks it contains**

```
final MobileMapPackage mobileMapPackage = new MobileMapPackage(mmpkPath);
mobileMapPackage.addDoneLoadingListener(new Runnable() {
  @Override
  public void run() {
    if (mobileMapPackage.getLoadStatus() == LoadStatus.LOADED) {
      showMessage(String.format("Number of maps = %d", mobileMapPackage.getMaps().size());
      // In this case the first map in the array is obtained
      map = mobileMapPackage.getMaps().get(0);else f// If loading failed, deal with failure depending on the cause...
      dealWithLoadFailure();
  \mathcal{F}\});
mobileMapPackage.loadAsync();
```
#### My Offline Map Book

Naperville Water Company Mapbook

Mapbook comprising three maps used for reading information<br>related to water main, water laterial lines, and water system values for the city of Naperville, IL.

 $\mathcal{C}$ Downloaded

2017/03/06

811 Map - Pipe Material Created 2017/02/27

Shows the location of water mains and water lines according to their material type

2017/02/27

29 MB

3 Maps

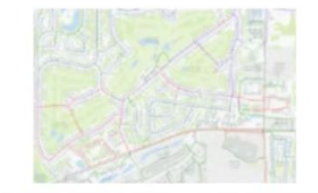

CIP Map - Proposed Status Created 2017/02/27

Distinguishes between 'current' and 'proposed' water mains and water lines.

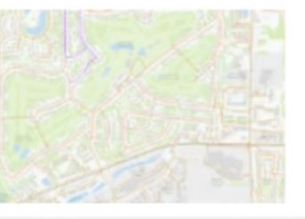

Emergency Response Map - Water Volume Created 2017/02/27

Depicts water mains and system valves according to their diameter/flow volume

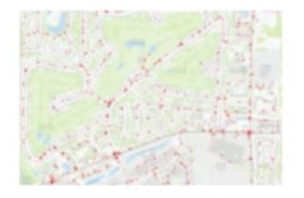

**Mobile map package demo**

Justin

## **Creating offline layers**

#### **Offline layer types**

- **Tiled layers**
	- **Tile package in ArcGIS Desktop**
	- **Export tile cache from tiled service**
- **Feature layers**
	- **Mobile map package from Pro**
	- **Mobile geodatabases from ArcMap (create runtime content)**
	- **Generated geodatabase from sync enabled feature service**
- **Raster layers**
	- **Mosaic datatset / raster files from ArcGIS Pro**
- **Scene layers**
	- **Scene layer packages in ArcGIS Pro**
- **File geodatabases / shapefiles**
	- **Map packages in ArcGIS Desktop for use in Local Server**

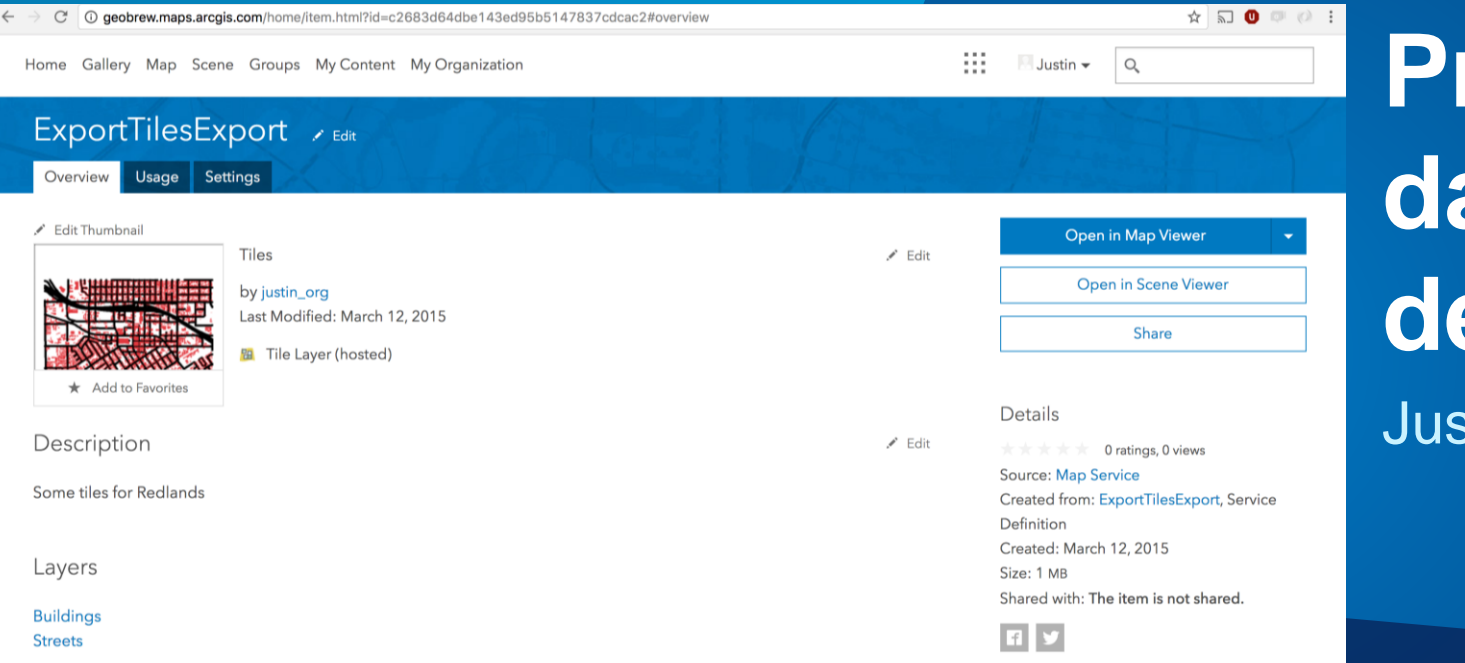

### **Preparing Offline data with AGOL demo**

 $stin$ 

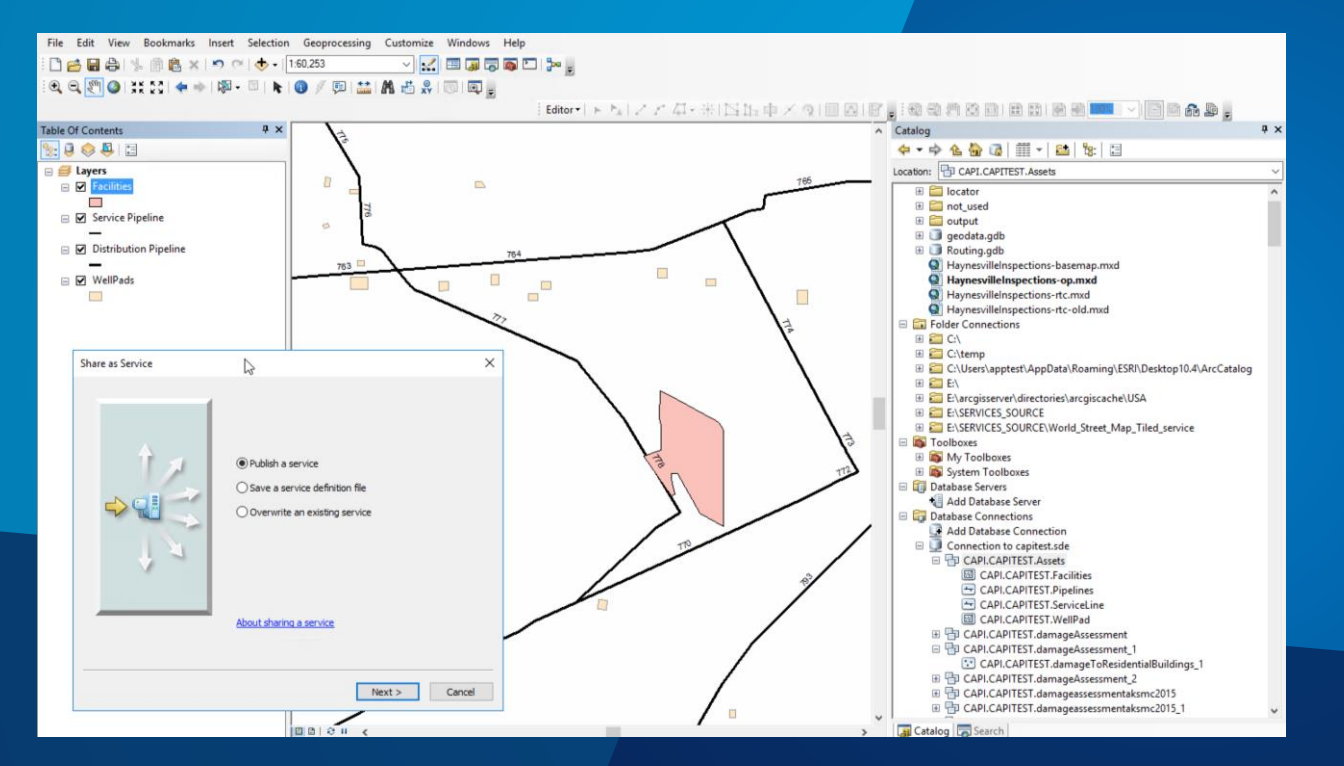

### Justin **Preparing Offline data with ArcGIS Enterprise demo**

#### **Preparing offline layers from ArcGIS Desktop**

#### • **ArcGIS Pro**

- **Scene layer packages**
- **Raster layers**
	- **Raw raster files**
	- **Mosaic dataset**

#### • **ArcGIS Desktop**

- **Local server**
	- **GP result layers**
	- **Enterprise GDB connections**
- **Create runtime content** 
	- **Still possible, but Create Mobile Map Package is the future**

# **Bringing the data to life in your app**

### **Basemaps (tiled layers)**

- **Consuming tile caches**
- **Exporting tile caches on demand**

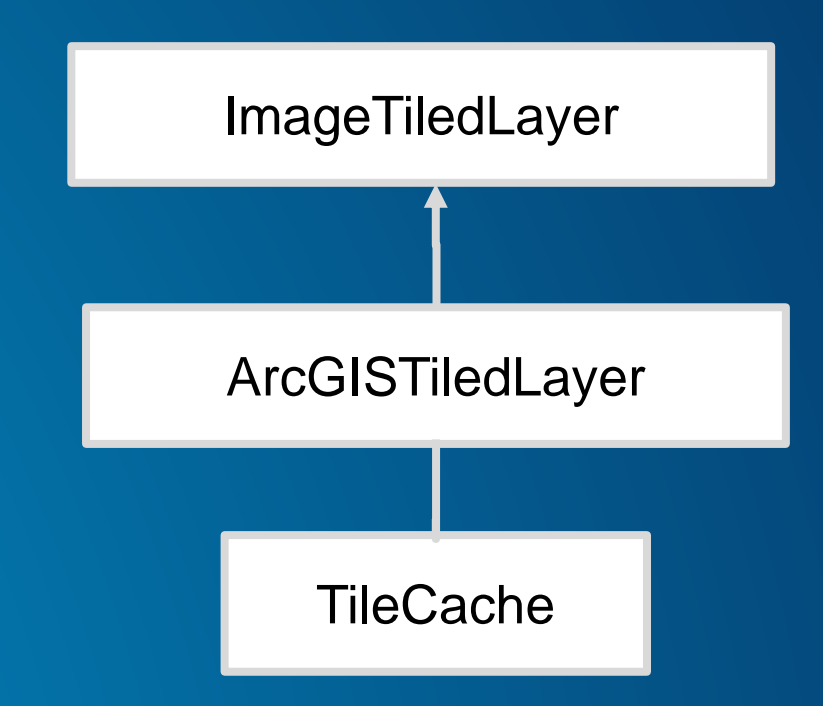

#### **Export tile cache task pseudo-code**

**task = new ExportTileCacheTask(url);**

**params = new ExportTileCacheParams();**

- **params.setLevelsOfDetail( [1,2,3,4] );**
- **params.setAreaOfInterest( geometry );**

**task.estimateTileCacheSize( params); //async**

**task.exportTileCache( params, path ); //async**

**SubmitJob Poll for status Download when complete Some platforms handle partial downloads**

#### **Operational layers (feature layers)**

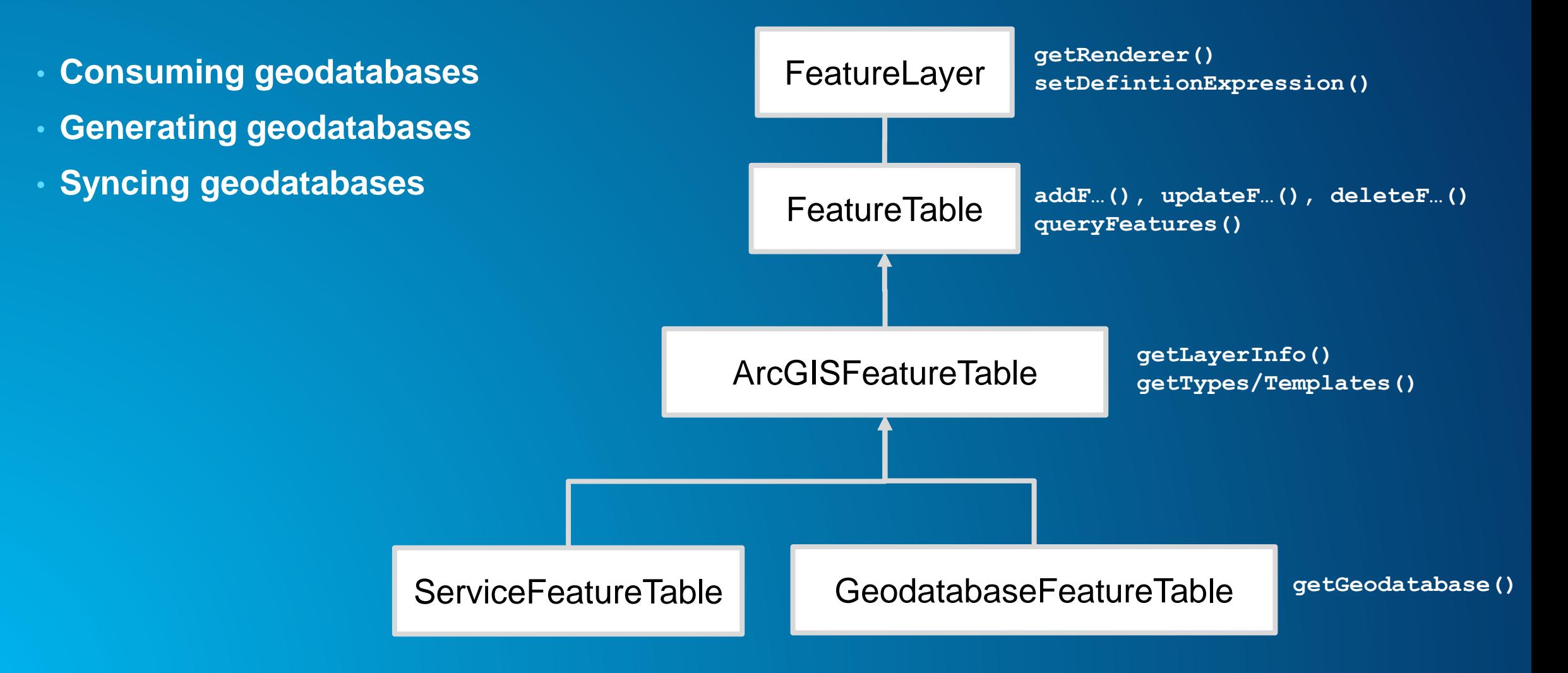

**Generating geodatabases pseudo-code**

**task = new GeodatabaseSyncTask(featureServiceUri);**

**params = task.createDefaultGenerateGeodatabaseParameters(extent);**

**job = task.generateGeodatabase(params, path); job.start()**

**Syncing geodatabases pseudo-code**

**task = new GeodatabaseSyncTask(featureServiceUri);**

**params =** 

**task.createDefaultSyncGeodatabaseParameters(gdb);**

**job = task.syncGeodatabase(params, gdb); job.start()**

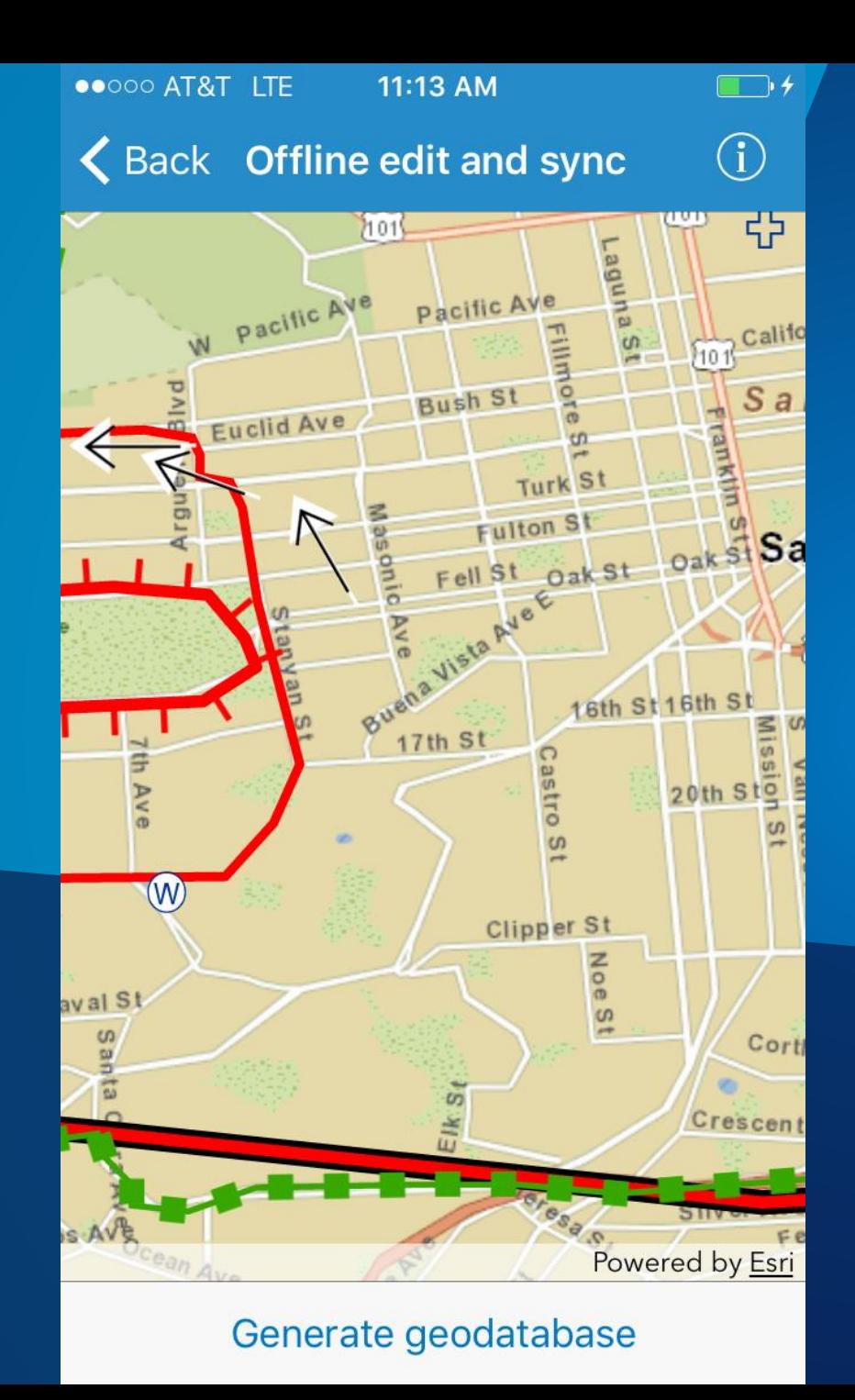

## **Geodatabase Sync demo**

Justin

#### **ArcGIS Runtime SDK v100.x license model**

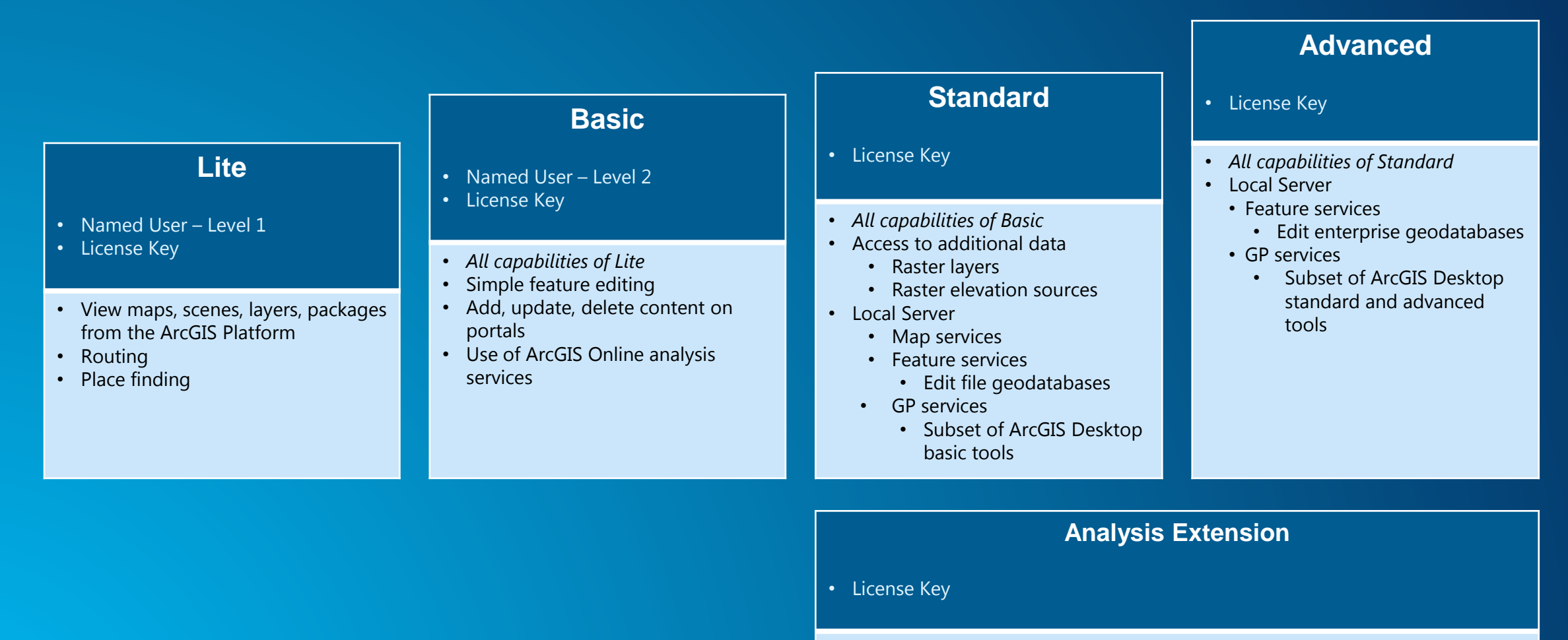

- Local Server GP tools
	- 3D Analyst
	- Spatial Analyst
	- Network Analyst

#### **Road ahead**

#### • **Update 1**

- **Taking maps offline (maps , not layers!)**
	- **Gives you a mobile map package**
- **Mobile map packages**
	- **Feature search**
	- **Bookmarks**
	- **Related tables**
	- **Tile packages**

#### • **Beyond**

- **Editable mobile map packages**
- **Webscene reading (then writing!)**

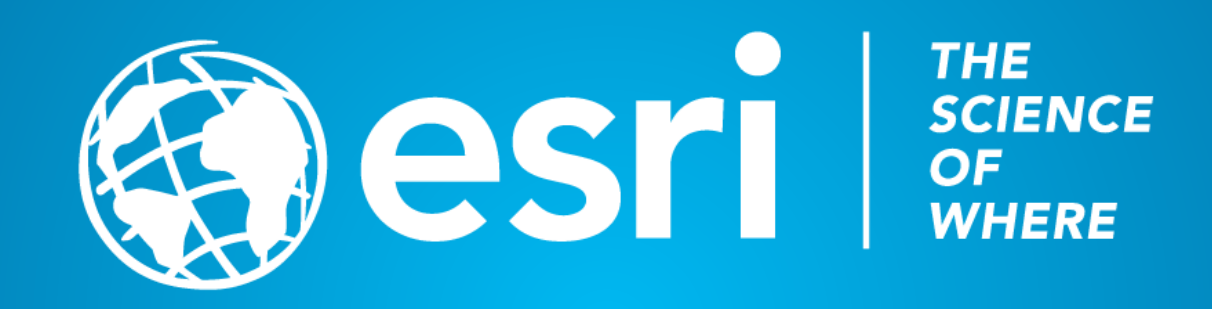

#### **Aspect Ratio Test**

If this shape does not appear as a perfect circle, adjust the aspect ratio of your display until it does.

Try the resolution 1920x1080 for 16:9 displays.